# Examcollection

<http://www.ipass4sure.com/examcollection.htm>

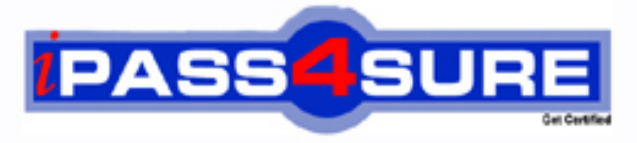

http://www.ipass4sure.com

# **70-639**

**Microsoft** TS: Microsoft Office Project Server 2007, Configuring

**http://www.ipass4sure.com/exams.asp?examcode=70-639**

**The 70-639 practice exam is written and formatted by Certified Senior IT Professionals working in today's prospering companies and data centers all over the world! The 70-639 Practice Test covers all the exam topics and objectives and will prepare you for success quickly and efficiently. The 70-639 exam is very challenging, but with our 70-639 questions and answers practice exam, you can feel confident in obtaining your success on the 70-639 exam on your FIRST TRY!**

**Microsoft 70-639 Exam Features**

- **Detailed questions and answers for 70-639 exam**
- **Try a demo before buying any Microsoft exam**
- **70-639 questions and answers, updated regularly**
- **Verified 70-639 answers by Experts and bear almost 100% accuracy**
- **70-639 tested and verified before publishing**
- **70-639 examcollection vce questions with exhibits**
- **70-639 same questions as real exam with multiple choice options**

**Acquiring Microsoft certifications are becoming a huge task in the field of I.T. More over these exams like 70-639 exam are now continuously updating and accepting this challenge is itself a task. This 70-639 test is an important part of Microsoft certifications. We have the resources to prepare you for this. The 70-639 exam is essential and core part of Microsoft certifications and once you clear the exam you will be able to solve the real life problems yourself.Want to take advantage of the Real 70-639 Test and save time and money while developing your skills to pass your Microsoft 70-639 Exam? Let us help you climb that ladder of success and pass your 70-639 now!**

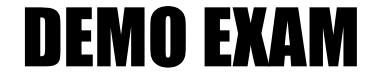

### For Full Version visit

<http://www.ipass4sure.com/allexams.asp>

#### **Question: 1**

You configure project workspaces to be automatically generated when a project is created in Microsoft Office Project Server 2007. You want to remove a project from a security category. You need to ensure that users in this category do not have access to the project workspace after the project is removed. You need to ensure that the permissions of the project workspace are automatically updated when future changes occur. What should you do?

- A. In the project workspace site settings, in the advanced permissions page, delete the Read permission level.
- B. In the Server Settings page, in the Project Workspaces page, synchronize the project workspace permissions with Project Server permissions.
- C. In the People and Groups page of the project workspace, remove all users.
- D. In the Project Workspace Provisioning Settings page, select the check box to automatically synchronize Project Web Access users with project workspaces.

#### **Answer: D**

#### **Question: 2**

You install a Microsoft Office Project Server 2007 environment. You configure Active Directory authentication. You n[eed to configure the Project Server environme](http://www.test-kings.com)nt to allow alternative authentication. What should you do first?

- A. Create a new instance of Project Server.
- B. Create a new Shared Services Provider.
- C. Extend the Web application that hosts Project Web Access (PWA).

D. Create a new site collection.

#### **Answer: C**

#### **Question: 3**

You configure the site provisioning settings to use a custom project workspace template in Microsoft Office Project Server 2007. You create a project workspace based on the custom template. The published project appears with errors in the Issues and Risks page. You need to create a project workspace template so that future projects will appear without errors in the Issues and Risks page. What should you do?

- A. Publish a blank project to create a new project workspace. Save the new workspace as a template. Register the template by using the STSADM command. Configure the default project workspace to use the new template.
- B. Save the created project workspace as a template. Register the template by using the STSADM command. Configure the default project workspace to use the new template.
- C. Turn on automatic synchronization for workspace provisioning. Reregister the existing custom template by using the STSADM command. Confirm that the default workspace is set to use the existing custom template.
- D. Use the Create Site menu item to create a new project workspace based on the original workspace template. Save the new workspace as a template. Register the template by using the STSADM command. Configure the default project workspace to use the new template.

#### **Answer: D**

#### **Question: 4**

You have a Microsoft Office Project Server 2007 environment. Users report that they cannot access the project workspace for projects to which they are assigned. You need to ensure that all project resources can access the project workspace for projects to which they are assigned. What should you do?

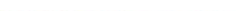

- A. Add each project resource to the Viewers group on the Project Web Access main site. Open and save each project.
- B. Modify the workspace Provisioning mode settings to allow users to manually create project workspaces. Open and save each project.
- C. Populate the Default Assignment Owner field for each enterprise resource with the project managers user name. Publish each project.
- D. Enable automatic synchronization between Project Web Access and project workspaces. Publish each project.

#### **Answer: D**

#### **Question: 5**

You create and install multiple project workspace templates in Microsoft Office Project Server 2007. You need to configure Project Server so that project managers can select which workspace template to use when they are creating new projects. What should you do?

- A. Modify the settings in the Additional Server Settings page to enable the project state field to be governed by an external workflow.
- B. Modify the default W[eb application for workspace provisioning to be the](http://www.test-kings.com) Web application for the Shared Services Provider.
- C. Register the new templates in Project Server by using the STSADM command.
- D. In the Project Workspace Provisioning Settings page, select the Allow users to manually create project workspaces in Project Server option.

#### **Answer: D**

#### **Question: 6**

You have a Microsoft Office Project Server 2007 environment. You have a user who has multiple assigned tasks. The user is not able to view all of his tasks on a single page. You need to ensure that the user is able to view all of his tasks on a single page. What should you do?

- A. Edit the My Tasks Web Part to maximize the height of the Web Part.
- B. Edit the My Tasks Web Part to maximize the number of items per page.
- C. Edit the My Tasks Web Part to show only current tasks.

D. Edit the My Timesheet Web Part to show only current tasks.

#### **Answer: B**

#### **Question: 7**

You need to create a second instance of Microsoft Office Project Server 2007. What should you do?

- A. Copy and rename the existing Microsoft SQL Server databases. Create a new Shared Services Provider.
- B. Copy and rename the existing Microsoft SQL Server databases. Create a new site within Project Web Access.
- C. Create a new Project Web Access(PWA) site that has new Project Server databases.
- D. Extend the existing Web application. Create a new content database.

#### **Answer: C**

#### **Question: 8**

You have a Microsoft Office Project Server 2007 environment. You use custom project workspaces with customized risk lists. Users report that project risks data is not being

summarized in the Issues and Risks page. You need to ensure that project risk data appears in the Issues and Risks page. What should you do?

A. Modify the All Items view to include the Owner field for all project workspace risk lists.

- B. Modify the options for the risk Status field for all project workspace risk lists to the defaults of Active, Postponed, or Closed. Update the status for all risk items.
- C. Delete the link between the project workspaces and the published projects. Relink the workspace and the published projects.
- D. Modify the project workspace settings to synchronize the Project Server site with the server that runs Microsoft Office SharePoint Server.

#### **Answer: B**

#### **Question: 9**

You have a Microsoft Office Project Server 2007 environment.

You need to be able to use a new custom template for new project workspaces.

Which four actions should you perform?

To answer, move the appropriate actions from the list of actions to the answer area and arrange them in the correct orde[r.](http://www.test-kings.com) 

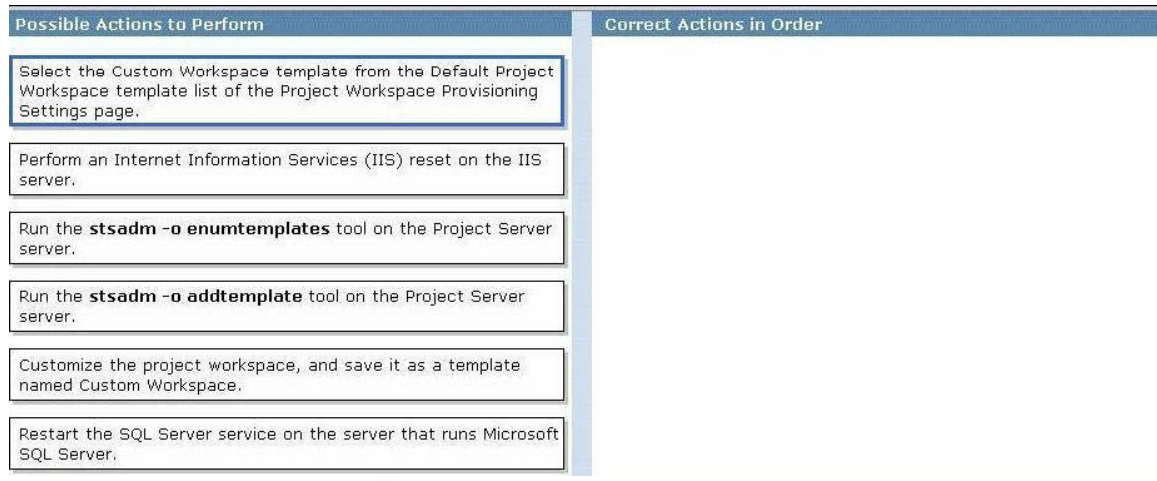

#### **Answer:**

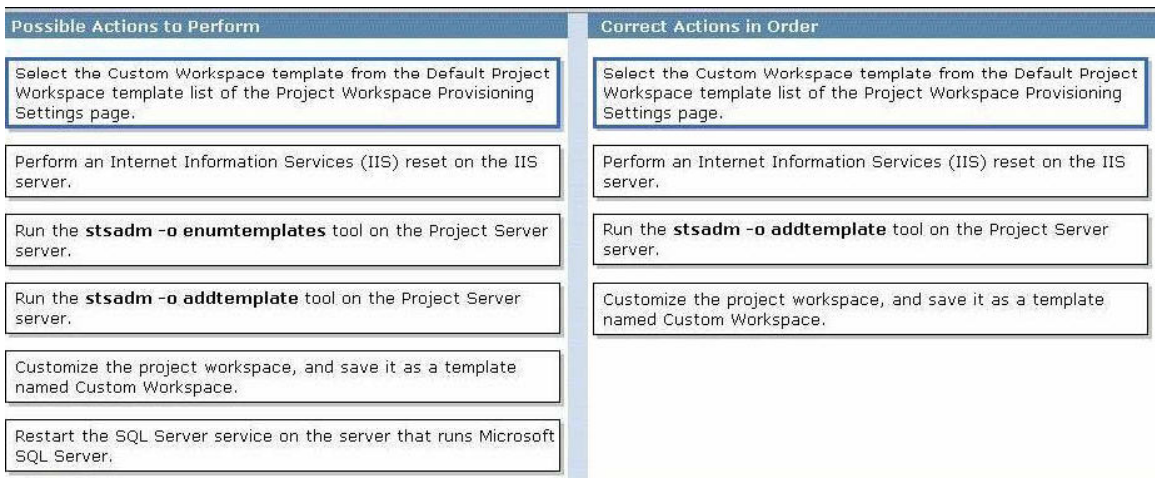

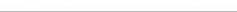

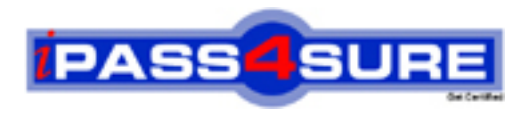

## **Pass4sure Certification Exam Features;**

- Pass4 sure offers over 2500 Certification exams for professionals.
- More than **98,800** Satisfied Customers Worldwide.
- Average **99.8%** Success Rate.
- Over **120** Global Certification Vendors Covered.
- Services of Professional & Certified Experts available via support.
- Free 90 days updates to match real exam scenarios.
- Instant Download Access! No Setup required.
- Price as low as \$19, which is 80% more cost effective than others.
- Verified answers researched by industry experts.
- Study Material **updated** on regular basis.
- Questions / Answers are downloadable in **PDF** format.
- Mobile Device Supported (Android, iPhone, iPod, iPad)
- No authorization code required to open exam.
- **Portable** anywhere.
- *Guaranteed Success*.
- **Fast**, helpful support 24x7.

View list of All certification exams offered; http://www.ipass4sure[.com/allexams.as](http://www.ipass4sure.com/allexams.asp)p

View list of All Study Guides (SG); http://www.ipass4sure[.com/study-guides.asp](http://www.ipass4sure.com/study-guides.asp)

View list of All Audio Exams (AE); http://www.ipass4sure[.com/audio-exams.asp](http://www.ipass4sure.com/audio-exams.asp)

Download Any Certication Exam DEMO. http://www.ipass4sure[.com/samples.asp](http://www.ipass4sure.com/samples.asp)

To purchase Full version of exam click below; [http://www.](http://www.ipass4sure.com/allexams.asp)ipass4sure.com/allexams.asp

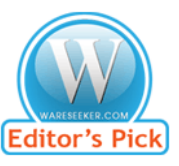

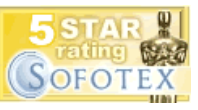

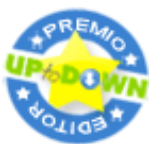

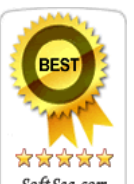

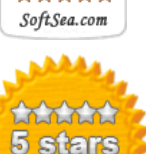

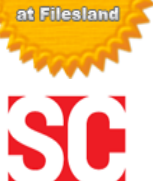

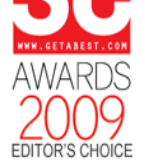

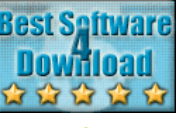

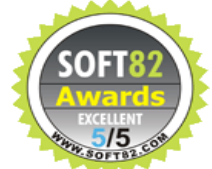

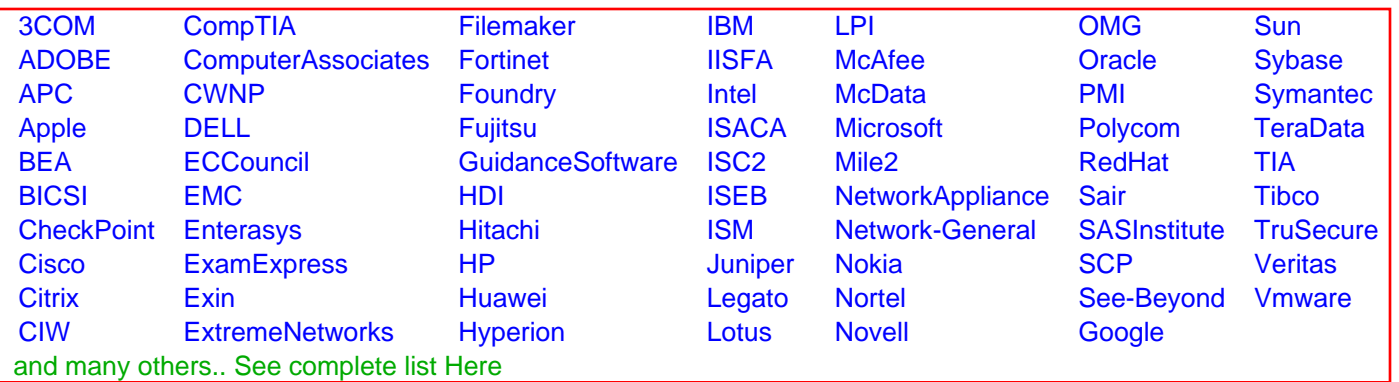

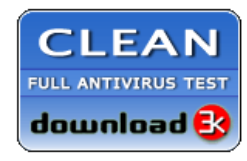

**Editor's Review EXCELLENT** 含含含含 SOFTPEDIA<sup>®</sup>

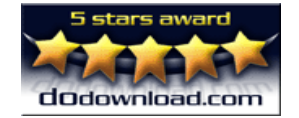

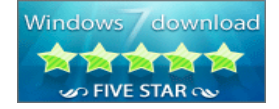

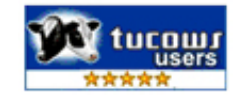